# **Introduction of .UK Changes to Processes and Technical Specs**

# **Contents**

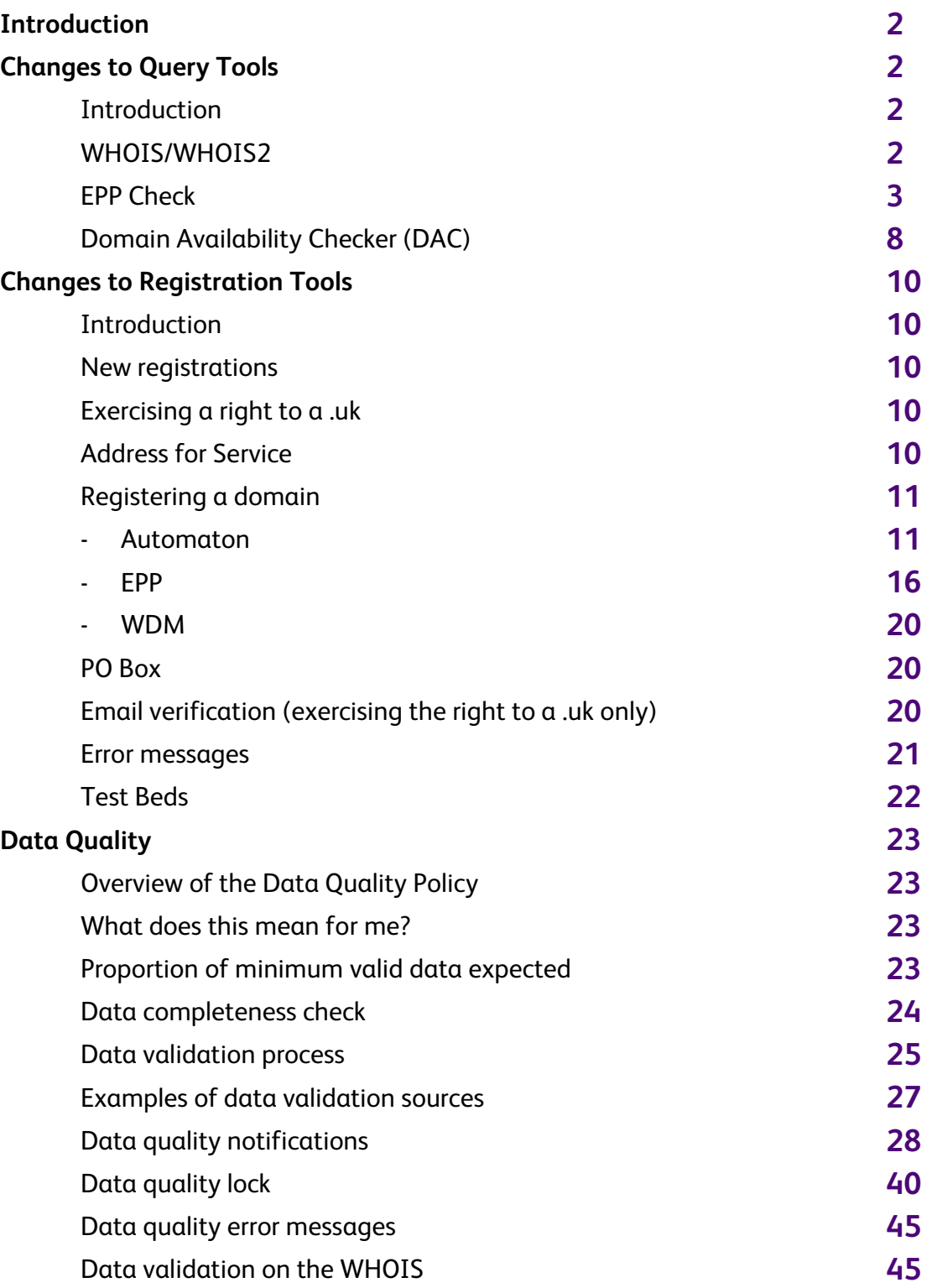

# **Introduction**

At a glance:

- .uk registration process
- Changes to Query Tools
- Changes to Registration Tools
- Data Quality Validation

On 10 June 2014 Second Level Domain Names will become available for registration. We provide registrars with tools for registering and managing domain names as well as various domain query tools. While many of the tools for registering, managing and checking availability will remain the same you will, in this section, find the additional technical information and specifications about the tools and services relating to the domain availability checks, rights to register, registration and management of Second Level Domain Names.

# **Changes to Query Tools**

At a Glance

- All query tools can be used to identify the availability of a .uk domain name
- As well as checking domain name availability, you will be able to confirm if a right exists
- Where a right exists, the third level domain name that holds the right will be identified by the query tool
- The instructions for use of the query tools will remain the same http://registrars.nominet.org.uk/registration-and-domain-management/query-tools

# **Introduction**

We offer a range of domain query services such as the WHOIS, WHOIS2, and the Domain Availability Checker (DAC). In addition availability can also be checked using the EPP check command.

This section details the changes to the results returned by the query tools that will allow availability and any rights that exist to be identified for a .uk domain name.

# **WHOIS / WHOIS2**

The WHOIS and WHOIS 2 are available to use to identify the availability or right to a .uk domain name. This section details the outputs that you can expect to see when querying a .uk domain name through the WHOIS or WHOIS2 prior to launch, and during the rights phase.

.uk domain names that are registered after 10 June 2014 will return the normal registration details.

Prior to 10 June 2014 the following output will be returned if there is no right of registration:

Result of WHOIS query:

 Domain name: example.uk

 Right of registration: None

WHOIS lookup made at 16:02:09 23-Jan-2014

Prior to 10 June 2014 and during the rights period, if a right exists, the following output will be returned to show who has the right to the .uk domain name:

Result of WHOIS query:

 Domain name: example.uk

 Right of registration: example.sld.uk

Whois lookup made at 15:50:59 23-Jan-2014

# **EPP Check**

#### *Introduction*

This EPP mapping describes how a right of registration for .uk domains can be checked.

The extension defines new status values to represent whether a .uk domain name is subject to a right of registration for the registrant of a third level domain name, and also allows a registrar to check if the registrant details that they have will qualify for a right of registration.

#### *EPP Schemas*

The full EPP schema bundle for .uk is now available within th[e EPP section](http://registrars.nominet.org.uk/registration-and-domain-management/schemas-and-namespace-uris) of registrar resources. The new schema will need to be used for the .uk EPP check functionality.

#### *EPP command mapping*

This extension adds elements to the EPP <check> command.

#### *EPP check command*

The <domain:check> command is used to determine if the domain name is currently registered and provides an indication as to whether a <create> command would be successful. Further information on <domain:check> commands can be found in RFC 5731. This command also allows registrars to check if registrant details match the domain name with right of registration.

The extension can only be used to check one domain name at a time.

Please note that if you log in with the nom-direct-rights schema, but do not include any of the <extension> elements (i.e. you perform a normal <check> command), you will receive a result which shows just the third level domain name with rights.

For example, using a normal <check> command for example.uk rights:

```
<?xml version="1.0" encoding="UTF-8" standalone="no"?> <epp 
xmlns="urn:ietf:params:xml:ns:epp-1.0"
 xmlns:xsi="http://www.w3.org/2001/XMLSchema-instance"
 xsi:schemaLocation="urn:ietf:params:xml:ns:epp-1.0
 epp-1.0.xsd">
   <command>
     <check>
       <domain:check
        xmlns:domain="urn:ietf:params:xml:ns:domain-1.0"
        xsi:schemaLocation="urn:ietf:params:xml:ns:domain-1.0 domain-1.0.xsd">
         <domain:name>example.uk</domain:name>
       </domain:check>
     </check>
     <clTRID>ABC-12345</clTRID>
   </command>
</epp>
```
This check returns the below, where example.sld.uk shows the third level domain name with rights:

```
<?xml version="1.0" encoding="UTF-8" standalone="no"?> <epp 
xmlns="urn:ietf:params:xml:ns:epp-1.0"
       xmlns:xsi="http://www.w3.org/2001/XMLSchema-instance"
       xsi:schemaLocation="http://www.nominet.org.uk/epp/xml/epp-1.0 epp-1.0.xsd">
   <response>
     <result code="1000">
       <msg>Command completed successfully</msg>
     </result>
     <resData>
       <domain:chkData
         xmlns:domain="urn:ietf:params:xml:ns:domain-1.0"
```

```
 xsi:schemaLocation="urn:ietf:params:xml:ns:domain-1.0 domain-1.0.xsd">
         <domain:cd>
           <domain:name avail="1">example.uk</domain:name>
         </domain:cd>
       </domain:chkData>
     </resData>
     <extension>
       <nom-direct-rights:chkData
         xmlns:nom-direct-rights="http://www.nominet.org.uk/epp/xml/nom-direct-rights-1.0"
         xsi:schemaLocation="http://www.nominet.org.uk/epp/xml/nom-direct-rights-1.0 nom-
direct-rights-1.0.xsd">
         <nom-direct-rights:ror>example.sld.uk</nom-direct-rights:ror>
       </nom-direct-rights:chkData>
     </extension>
     <trID>
       <clTRID>ABC-12345</clTRID>
       <svTRID>123456</svTRID>
     </trID>
   </response>
</epp>
```
In addition to the EPP command elements described in RFC 5731 the <check> command may contain an <extension> element. If you need more detailed rights information, the <extension> element needs to contain a <nom-direct-rights:check> element that identifies the direct-rights namespace and the location of the schema. The <nom-direct-rights:check> element contains either of the following:

- A <nom-direct-rights:postalInfo> element as defined in RFC 5733
- A <nom-direct-rights:email> element as defined in RFC 5733 or
- A <nom-direct-rights:registrant> element containing the EPP ID of the registrant you are checking. The fields must match the registrant of the third level domain name using the same logic as for registration matching on a case-insensitive basis for a registration attempt to be successful.

Example of a domain <check> command using <nom-direct-rights:postalInfo> and <nom-direct-rights:email> elements:

```
<?xml version="1.0" encoding="UTF-8" standalone="no"?> <epp 
xmlns="urn:ietf:params:xml:ns:epp-1.0"
 xmlns:xsi="http://www.w3.org/2001/XMLSchema-instance"
 xsi:schemaLocation="urn:ietf:params:xml:ns:epp-1.0
 epp-1.0.xsd">
   <command>
     <check>
       <domain:check
        xmlns:domain="urn:ietf:params:xml:ns:domain-1.0"
        xsi:schemaLocation="urn:ietf:params:xml:ns:domain-1.0 domain-1.0.xsd">
         <domain:name>example.uk</domain:name>
       </domain:check>
     </check>
     <extension>
       <nom-direct-rights:check
        xmlns:nom-direct-rights="http://www.nominet.org.uk/epp/xml/nom-direct-rights-1.0" 
        xsi:schemaLocation="http://www.nominet.org.uk/epp/xml/nom-direct-rights-1.0
        nom-direct-rights-1.0.xsd"
        xmlns:contact="urn:ietf:params:xml:ns:contact-1.0">
         <nom-direct-rights:postalInfo type="loc">
           <contact:name>Contact name</contact:name>
           <contact:org>Org name</contact:org>
           <contact:addr>
```

```
 <contact:street>10 Example Street</contact:street>
             <contact:city>Oxford</contact:city>
             <contact:sp>Oxfordshire</contact:sp>
             <contact:pc>OX4 4DQ</contact:pc>
             <contact:cc>GB</contact:cc>
           </contact:addr>
         </nom-direct-rights:postalInfo>
         <nom-direct-rights:email>john.smith@example.uk</nom-direct-rights:email>
       </nom-direct-rights:check>
     </extension>
     <clTRID>ABC-12345</clTRID>
   </command>
</epp>
```
Example of a domain <check> command using <nom-direct-rights:registrant> element:

```
<?xml version="1.0" encoding="UTF-8" standalone="no"?> <epp 
xmlns="urn:ietf:params:xml:ns:epp-1.0"
 xmlns:xsi="http://www.w3.org/2001/XMLSchema-instance"
 xsi:schemaLocation="urn:ietf:params:xml:ns:epp-1.0
 epp-1.0.xsd">
   <command>
     <check>
       <domain:check
        xmlns:domain="urn:ietf:params:xml:ns:domain-1.0"
        xsi:schemaLocation="urn:ietf:params:xml:ns:domain-1.0 domain-1.0.xsd">
         <domain:name>example.uk</domain:name>
       </domain:check>
     </check>
     <extension>
       <nom-direct-rights:check
        xmlns:nom-direct-rights="http://www.nominet.org.uk/epp/xml/nom-direct-rights-1.0" 
        xsi:schemaLocation="http://www.nominet.org.uk/epp/xml/nom-direct-rights-1.0 
        nom-direct-rights-1.0.xsd">
           <nom-direct-rights:registrant>ABCD54321</nom-direct-rights:registrant>
       </nom-direct-rights:check>
     </extension>
     <clTRID>ABC-12345</clTRID>
   </command>
</epp>
```
#### *Where ABCD54321 is the EPP Id for the registrant*

#### **EPP check response**

When a <check> command is successfully processed, the EPP <extension> element will contain the third level domain name for which the registrant has right of refusal or it will be empty if there are no such rights.

An example response to a <check> command<resData>, showing that example.co.uk has the right to example.uk:

```
<?xml version="1.0" encoding="UTF-8" standalone="no"?> <epp 
xmlns="urn:ietf:params:xml:ns:epp-1.0"
       xmlns:xsi="http://www.w3.org/2001/XMLSchema-instance"
       xsi:schemaLocation="http://www.nominet.org.uk/epp/xml/epp-1.0 epp-1.0.xsd">
   <response>
     <result code="1000">
       <msg>Command completed successfully</msg>
     </result>
     <resData>
       <domain:chkData
         xmlns:domain="urn:ietf:params:xml:ns:domain-1.0"
         xsi:schemaLocation="urn:ietf:params:xml:ns:domain-1.0 domain-1.0.xsd">
         <domain:cd>
           <domain:name avail="1">example.uk</domain:name>
         </domain:cd>
       </domain:chkData>
     </resData>
     <extension>
       <nom-direct-rights:chkData
         xmlns:nom-direct-rights="http://www.nominet.org.uk/epp/xml/nom-direct-rights-1.0"
         xsi:schemaLocation="http://www.nominet.org.uk/epp/xml/nom-direct-rights-1.0 nom-
direct-rights-1.0.xsd">
         <nom-direct-rights:ror>example.co.uk</nom-direct-rights:ror>
       </nom-direct-rights:chkData>
     </extension>
     <trID>
       <clTRID>ABC-12345</clTRID>
       <svTRID>123456</svTRID>
     </trID>
   </response>
</epp>
```
#### **Further examples**

```
In the <check> response below, assume that the "X" in <domain:name avail="X"> will 
either be "1" or "0"
<?xml version="1.0" encoding="UTF-8" standalone="no"?> <epp 
xmlns="urn:ietf:params:xml:ns:epp-1.0"
       xmlns:xsi="http://www.w3.org/2001/XMLSchema-instance"
       xsi:schemaLocation="http://www.nominet.org.uk/epp/xml/epp-1.0 epp-1.0.xsd">
   <response>
     <result code="1000">
       <msg>Command completed successfully</msg>
     </result>
     <resData>
       <domain:chkData
         xmlns:domain="urn:ietf:params:xml:ns:domain-1.0"
         xsi:schemaLocation="urn:ietf:params:xml:ns:domain-1.0 domain-1.0.xsd">
         <domain:cd>
           <domain:name avail="X">example.uk</domain:name>
         </domain:cd>
       </domain:chkData>
     </resData>
```

```
 <extension>
       <nom-direct-rights:chkData
         xmlns:nom-direct-rights="http://www.nominet.org.uk/epp/xml/nom-direct-rights-1.0"
         xsi:schemaLocation="http://www.nominet.org.uk/epp/xml/nom-direct-rights-1.0 nom-
direct-rights-1.0.xsd">
         <nom-direct-rights:ror>example.sld.uk</nom-direct-rights:ror>
       </nom-direct-rights:chkData>
     </extension>
     <trID>
       <clTRID>ABC-12345</clTRID>
       <svTRID>123456</svTRID>
     </trID>
   </response>
</epp>
```
The different results will indicate the following:

1. If a <nom-direct-rights> check element is provided as an extension to the request:

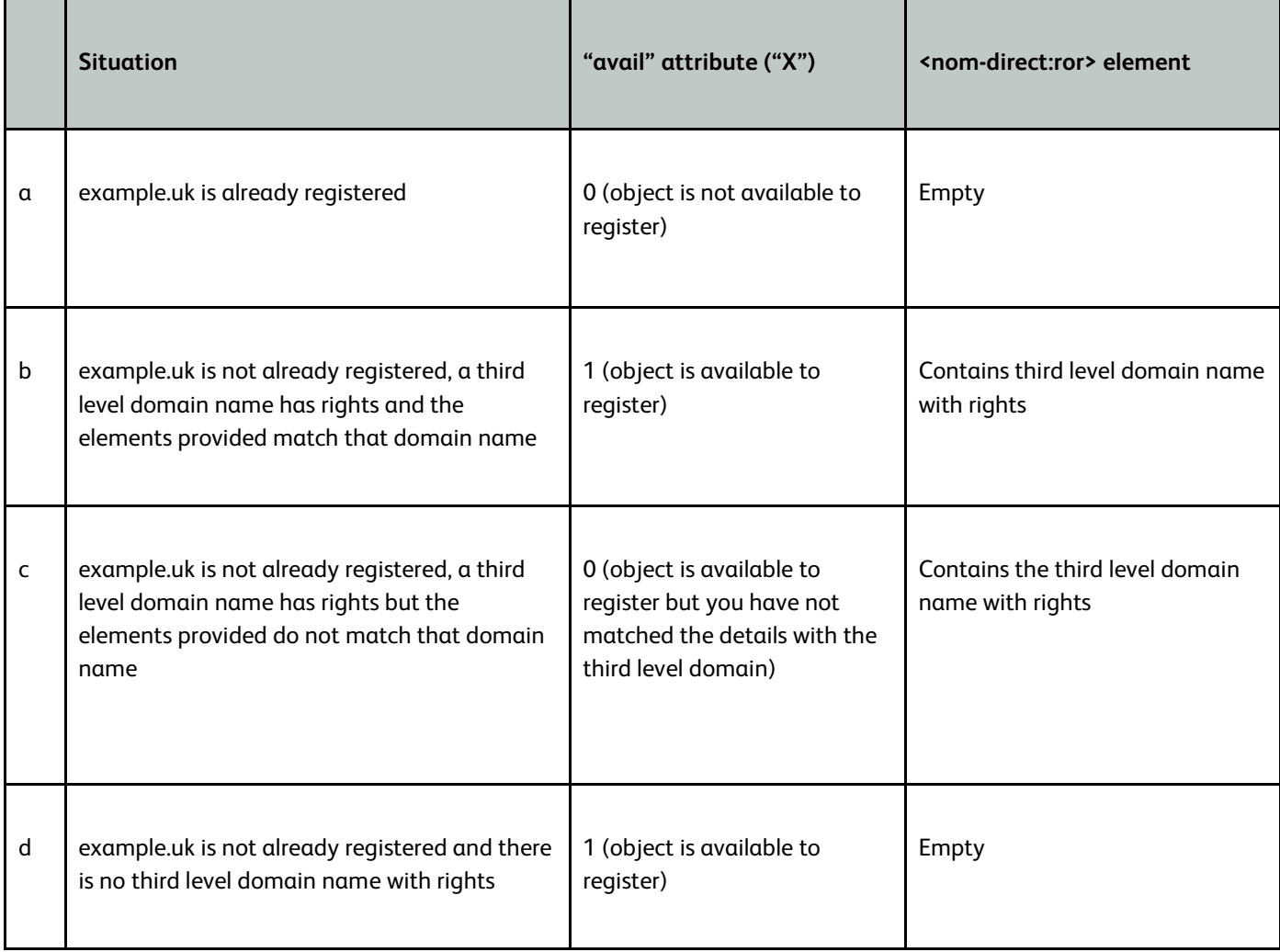

In situation c above, we will provide the first non-matching field only.

For example:

```
<?xml version="1.0" encoding="UTF-8" standalone="no"?> <epp 
xmlns="urn:ietf:params:xml:ns:epp-1.0"
       xmlns:xsi="http://www.w3.org/2001/XMLSchema-instance"
       xsi:schemaLocation="http://www.nominet.org.uk/epp/xml/epp-1.0 epp-1.0.xsd">
   <response>
     <result code="1000">
       <msg>Command completed successfully</msg>
     </result>
     <resData>
       <domain:chkData
         xmlns:domain="urn:ietf:params:xml:ns:domain-1.0"
         xsi:schemaLocation="urn:ietf:params:xml:ns:domain-1.0 domain-1.0.xsd">
         <domain:cd>
           <domain:name avail="0">example.uk</domain:name>
           <domain:reason>address line 1</domain:reason>
         </domain:cd>
       </domain:chkData>
     </resData>
     <extension>
       <nom-direct-rights:chkData
         xmlns:nom-direct-rights="http://www.nominet.org.uk/epp/xml/nom-direct-rights-1.0"
         xsi:schemaLocation="http://www.nominet.org.uk/epp/xml/nom-direct-rights-1.0 nom-
direct-rights-1.0.xsd">
         <nom-direct-rights:ror>example.sld.uk</nom-direct-rights:ror>
       </nom-direct-rights:chkData>
     </extension>
     <trID>
       <clTRID>ABC-12345</clTRID>
       <svTRID>123456</svTRID>
     </trID>
   </response>
</epp>
```
In this example, the "address line 1" does not match the "address line 1" of the third level domain name with rights.

2. If a <nom-direct-rights> check element is provided and more than one domain is being queried

The check command will fail and an appropriate error will be given in the response.

*3.* If a <nom-direct-rights> check element is not provided as an extension to the request and the nom-direct-rights schema was included when logging in to EPP you will still receive a <nom-direct-rights:ror> result

In the <check> response, assume that the "X" in <domain:name avail="X"> will either be "1" or "0"

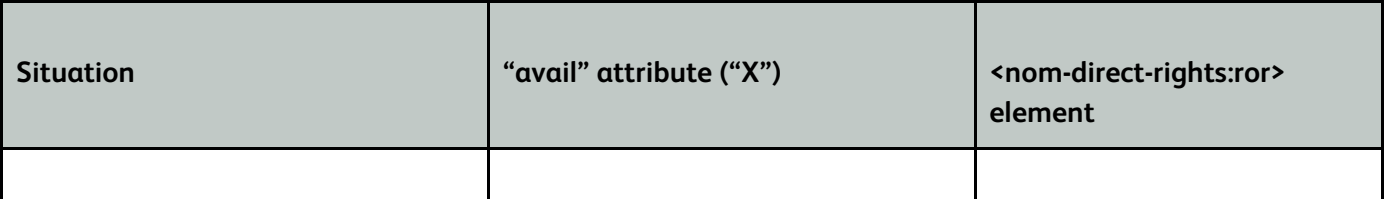

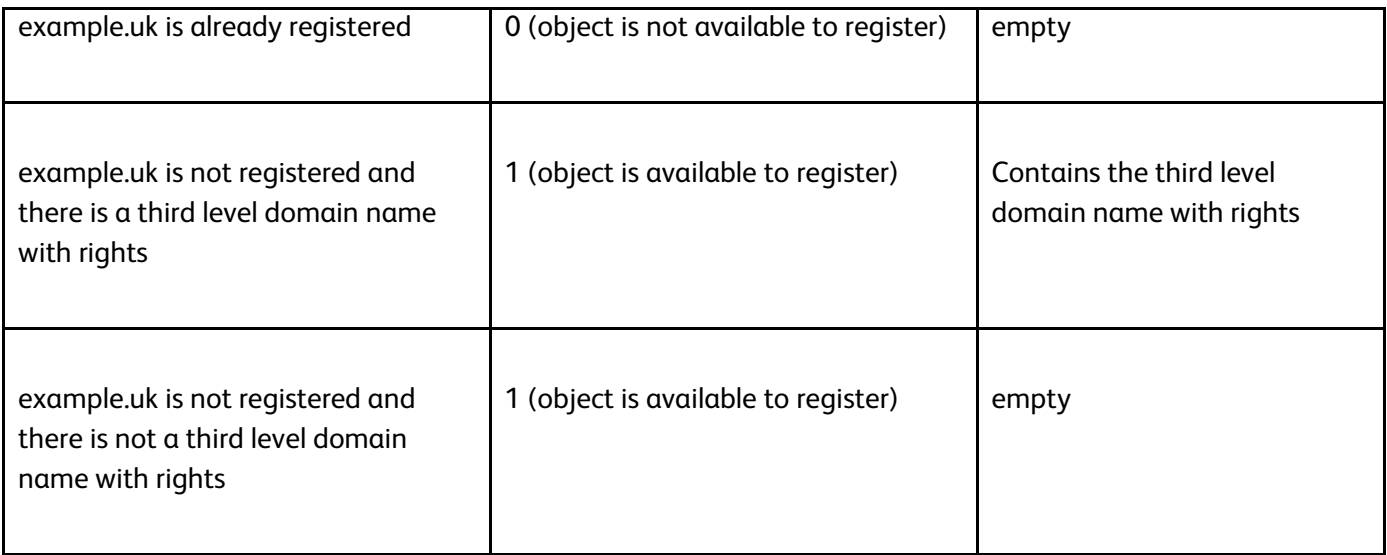

4. If a <nom-direct-rights> check element is not provided but more than one domain is specified in the <check>

This will be allowed so that the original <check> command functionality can continue to be used even if you are logged in with the extension schema. In this case, no <nom-direct-rights> extension elements will be provided in the response.

# **Domain Availability Checker (DAC)**

### *Current position*

When a third level domain name is queried through the DAC, the responses are as follows:

## **Real time DAC**

Query: example.co.uk

Response if registered:

example.co.uk, Y, Detagged, Created, Expiry, TAG

where 'Detagged' is Y or N, 'Created' is the created date YYYY-MM-DD, 'Expiry' is the expiry date YYYY-MM-DD

Response if not registered:

example.co.uk, N

If the acceptable usage has been exceeded then the following result is returned

```
example.co.uk, B, t
```
- where 'B' is a Quota limit block and 't' is the time until the block is lifted

## **Time delay DAC**

The responses to the time delay DAC follow a similar pattern - some additional information is returned, with additional letters (E, I, R) returned in the second field.

- E Not within this registry
- I Syntax error
- R Rules prevent registration

#### *Changes for second level domain names*

After 10 June 2014, if a second level domain name is registered then the DAC response will be as for the third level.

Query: example.uk

Response if registered:

```
example.uk, Y, Detagged, Created, Expiry, TAG
```
- where 'Detagged' is Y or N, 'Created' is the created date YYYY-MM-DD, 'Expiry' is the expiry date YYYY-MM-DD

Similarly, if a domain name is not registered and there are no rights then the response will be as for the third level.

Response if not registered:

example.uk, N

If the domain name is not registered and a right of registration exists for a second level domain name, the following result will be returned for either the time delay or real time DAC.

```
example.uk, T, example.co.uk
```
where 'T' denotes that a third level domain with right of registration exists and the third parameter gives that third level domain

# **Changes to Registration Tools**

- New registrations will be made in exactly the same way as they are now
- Where a registrant is exercising a right because they have an existing third level with rights, the registrant name, address, and email address supplied will need to match with the details held on the third level domain name with the right
- Where the registrant address is outside of the UK an Address for Service will be required
- WHOIS opt-out applies to registrant's address and Address for Service
- Where the 3rd level and the application for the 2nd level have the same registrar, then that registrar will be responsible for authenticating the applicant
- When a right is exercised through a registrar who is different to the registrar of the existing third level domain with rights, email verification will be required. This is to ensure that it is the actual registrant of the third level domain that is applying for the .uk and it is not a fraudulent registration attempt

# **Introduction**

.uk domain names will be available for registration from 10 June 2014 through all of the existing registration systems. This section details the information required to register a .uk domain name.

# **New registrations**

New registrations will be made in exactly the same way as they are now subject to the requirements for an Address for Service, and PO Box detailed below.

# **Exercising a right to a .uk**

To exercise a right to a .uk domain name the registrant name, street 1 address, postcode, country code and email will need to match exactly the details of the third level domain name with the right. When making this check the following will apply:

- The check will be case insensitive
- All abbreviations, single spaces, accents or foreign characters, apostrophes, full stops, commas or other punctuation marks must match exactly

# **Address for Service**

An Address for Service is required where the registrant address is outside of the UK. This can be provided as part of the application through any of the registration systems.

Additionally, where a UK address is modified to a non-UK address, an Address for Service must be provided. This section details the changes that will be made to our registration systems to allow for the Address for Service to be provided.

# **Registering a domain**

## *Registering a domain on Automaton*

Please note that these templates refer to SLDR registrations only. For third level domain name registrations, please use the original Automaton templates.

1. To create a domain with a new Address for Service and a new registrant use the fields:

s-name: s-org: s-street: s-street: s-street: s-city: s-county: s-postcode: s-country: s-email:

#### Example

1. Create a new email message to applications@nic.uk

2.Use the subject TAG Request (replace TAG with your tag name in capital letters).

3.Use the following template in your email message:

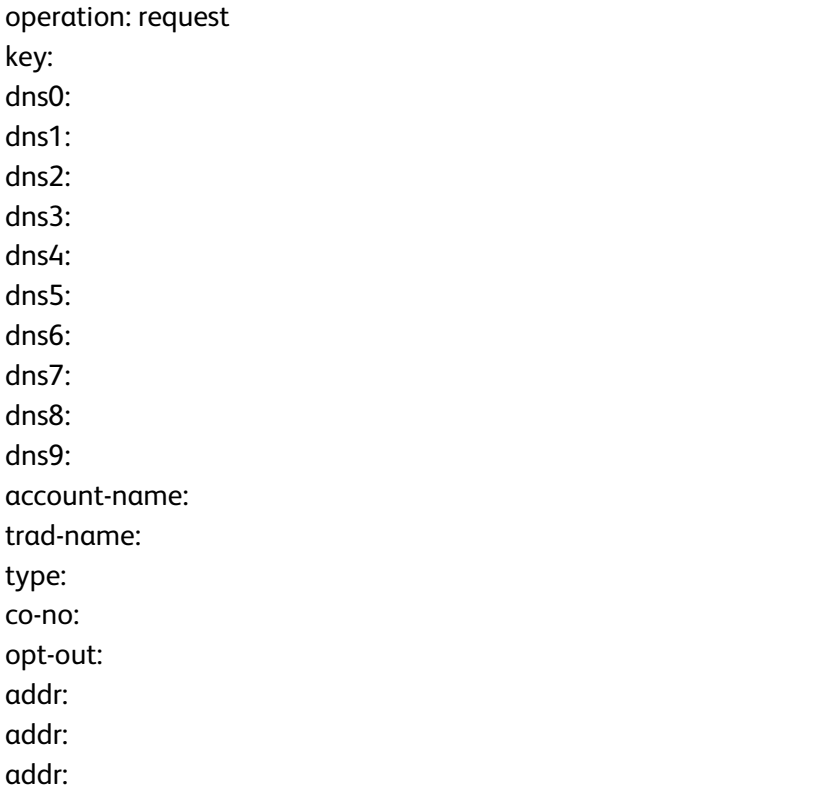

city: county: postcode: country: a1-name: a1-email: a1-phone: s-name: s-org: s-street: s-street: s-street: s-city: s-county: s-postcode: s-country: s-email: first-bill: recur-bill: auto-bill: next-bill: reseller: notes:

Notes:

- It is mandatory to include values for the 'operation:', 'key:', 'account-id:', 's-name:', 's-street:' (the first line), 's-postcode:', 's-email:' fields. All other fields are optional and will be ignored by the Automaton if left blank. For more information on template fields, see our field definitions.
- To register multiple domain names on different accounts, you can repeat create templates separated by a blank line up to 100 times.

3. To create a domain with a new registrant and an existing Address for Service use the field:

service-id:

Example

1. Create a new email message to applications@nic.uk

2.Use the subject TAG Request (replace TAG with your tag name in capital letters). 3.Use the following template in your email message:

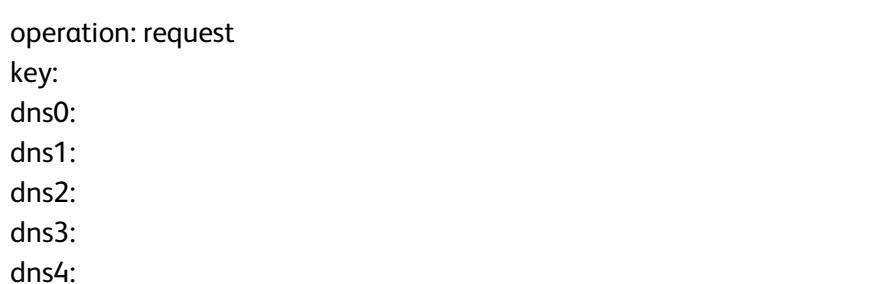

dns5: dns6: dns7: dns8: dns9: account-name: trad-name: type: co-no: opt-out: addr: addr: addr: city: county: postcode: country: a1-name: a1-email: a1-phone: service-id: first-bill: recur-bill: auto-bill: next-bill: reseller: notes:

Notes:

- It is mandatory to include values for the 'operation:', 'key:', 'account-id:' and 'service-id: 'fields.
- All other fields are optional and will be ignored by the Automaton if left blank. For more information on tem plate fields, see our field definitions.
- To register multiple domain names on different accounts, you can repeat create templates separated by a blank line up to 100 times.

4. To create a domain using an existing registration and an existing Address for Service use the fields:

service-id: account-id: Example

1. Create a new email message to applications@nic.uk 2.Use the subject TAG Request (replace TAG with your tag name in capital letters). 3.Use the following template in your email message:

operation: request

key:

dns0: dns1: dns2: dns3: dns4: dns5: dns6: dns7: dns8: dns9: account-id: service-id: first-bill: recur-bill: auto-bill: next-bill: reseller: notes:

Notes:

- o It is mandatory to include values for the 'operation:', 'key:', 'account-id:' and 'service-id' fields. All other fields are optional and will be ignored by the Automaton if left blank. For more information on template fields, see our field definitions.
- o To register multiple domain names on different accounts, you can repeat create templates separated by a blank line up to 100 times.
- o s-country is a mandatory field. If it is provided it must be GB, GG, IM or JE. If it is not provided, it is assumed to be GB.
- o s-name, s-street, s-postcode, s-country, and s-email are mandatory fields.
- o If a new contact is created, then its ID will be included in the response.

The following identifiers were created as part of your registration: Account: 10001 Service: 10002

o The account modify operation can be used to modify a service address as well as for modifying a registrant.

#### *Query operation*

The fields as listed above will be returned if they are present.

Revised Domain Query Response template including service fields:

```
How to query a domain name:
1.Create a new email message to applications@nic.uk
2.Use the subject TAG Query (replace TAG with your tag name in capital letters).
3.Paste the following template into your email message:
```

```
operation: query
```
key:

Example response The following message was sent from the Automaton:

\*key: \*reg-status: \*dns: \*dns: \*registrar-tag: \*account-id: \*account-name: \*type: \*co-no: \*trad-name: \*opt-out: \*a1-id: \*a1-name: \*a1-email: \*a1-phone: \*addr: \*addr: \*city: \*county: \*postcode: \*country: \*service-id: \*s-org: \*s-name: \*s-email: \*s-street: \*s-street: \*s-street: \*s-city: \*s-county: \*s-postcode: \*s-country: \*next\_bill: \*auto\_bill: \*notes: \*created: \*changed: \*expiry: \*reseller:

If you have any questions please contact support@nominet.org.uk.

Documentation on the automaton can be found on the Nominet Web site at http://www.nominet.org.uk/go/automaton

### *Registering a domain on EPP*

1. To create a new Address for Service and a new registrant i) create registrant contact ii) create Address for Service contact iii) create domain name using both contact IDs

Example:

1.To register example.uk to a new registrant that requires an Address for Service: Create the domain name using the standard <domain:create> operation. Details on this are available in RFC 5731.

```
<?xml version="1.0" encoding="UTF-8"?>
<epp xmlns="urn:ietf:params:xml:ns:epp-1.0"
     xmlns:xsi="http://www.w3.org/2001/XMLSchema-instance"
     xsi:schemaLocation="urn:ietf:params:xml:ns:epp-1.0
    epp-1.0.xsd'' <command>
         <create>
             <contact:create
xmlns:contact="urn:ietf:params:xml:ns:contact-1.0" 
                 xsi:schemaLocation="urn:ietf:params:xml:ns:contact-1.0
                 contact-1.0.xsd">
                 <contact:id>ABCD12345</contact:id>
                 <contact:postalInfo type="loc">
                      <contact:name>Firstname Lastname</contact:name>
                     <contact:org>Companyname Ltd</contact:org>
                     <contact:addr>
                    <contact:street>Teststreet 1</contact:street>
                    <contact:street>Teststreet 2</contact:street>
                          <contact:city>Paris</contact:city>
                         <contact:sp>France</contact:sp>
                         <contact:pc>12345</contact:pc>
                         <contact:cc>FR</contact:cc>
                      </contact:addr>
                 </contact:postalInfo>
                 <contact:voice>+44.1865658754</contact:voice>
                 <contact:email>test@nominet.org.uk</contact:email>
                 <contact:authInfo>
                      <contact:pw>authinfo</contact:pw>
                 </contact:authInfo>
             </contact:create>
         </create>
     </command>
</epp>
```
Please note that the contact country is FR so an Address for Service is needed.

Create an Address for Service contact with a different ID – this must be an address with a country code of GB, GG, IM or JE

```
<?xml version="1.0" encoding="UTF-8"?>
<epp xmlns="urn:ietf:params:xml:ns:epp-1.0"
     xmlns:xsi="http://www.w3.org/2001/XMLSchema-instance"
     xsi:schemaLocation="urn:ietf:params:xml:ns:epp-1.0
     epp-1.0.xsd">
     <command>
         <create>
             <contact:create
                 xmlns:contact="urn:ietf:params:xml:ns:contact-1.0" 
                 xsi:schemaLocation="urn:ietf:params:xml:ns:contact-1.0
                 contact-1.0.xsd">
                 <contact:id>servABCD12345</contact:id>
                 <contact:postalInfo type="loc">
                      <contact:name>Firstname Lastname</contact:name>
                     <contact:org>Companyname Ltd</contact:org>
                     <contact:addr>
                          <contact:street>Teststreet 1</contact:street>
                         <contact:street>Teststreet 2</contact:street>
                         <contact:city>Oxford</contact:city>
                         <contact:sp>England</contact:sp>
                         <contact:pc>OX1 1AH</contact:pc>
                         <contact:cc>GB</contact:cc>
                      </contact:addr>
                 </contact:postalInfo>
                 <contact:voice>+44.1865658754</contact:voice>
                 <contact:email>test@nominet.org.uk</contact:email>
                 <contact:authInfo>
                      <contact:pw>authinfo</contact:pw>
                 </contact:authInfo>
             </contact:create>
         </create>
     </command>
</epp>
```
#### Create the domain name using:

```
<domain:registrant> (in this example ABCD12345)
<domain:contact type="admin> (in this example servABCD12345)
```
Example

```
<?xml version="1.0" encoding="UTF-8"?>
<epp xmlns="urn:ietf:params:xml:ns:epp-1.0"
    xmlns:xsi="http://www.w3.org/2001/XMLSchema-instance"
    xsi:schemaLocation="urn:ietf:params:xml:ns:epp-1.0
    epp-1.0.xsd">
    <command>
      <create>
        <domain:create
          xmlns:domain="urn:ietf:params:xml:ns:domain-1.0"
          xsi:schemaLocation="urn:ietf:params:xml:ns:domain-1.0
          domain-1.0.xsd">
          <domain:name>example.uk</domain:name>
          <domain:period unit="y">2</domain:period>
```

```
 <domain:ns>
            <domain:hostObj>ns1.nominet.org.uk</domain:hostObj>
            <domain:hostObj>ns2.nominet.org.uk</domain:hostObj>
          </domain:ns>
          <domain:registrant>ABCD12345</domain:registrant>
       <domain:contact type="admin">servABCD12345</domain:contact>
          <domain:authInfo>
            <domain:pw>**********</domain:pw>
          </domain:authInfo>
        </domain:create>
      </create>
      <clTRID>abcde12345</clTRID>
    </command>
</epp>
```
2. To create an Address for Service for an existing registrant:

Create a service contact (as above) and create the domain name using the existing registrant contact ID and the new service contact ID.

```
If the existing registrant contact ID is XYZ54321, then the command would be 
<?xml version="1.0" encoding="UTF-8"?>
<epp xmlns="urn:ietf:params:xml:ns:epp-1.0"
    xmlns:xsi="http://www.w3.org/2001/XMLSchema-instance"
    xsi:schemaLocation="urn:ietf:params:xml:ns:epp-1.0
    epp-1.0.xsd">
    <command>
      <create>
        <domain:create
          xmlns:domain="urn:ietf:params:xml:ns:domain-1.0"
          xsi:schemaLocation="urn:ietf:params:xml:ns:domain-1.0
          domain-1.0.xsd">
          <domain:name>example.uk</domain:name>
          <domain:period unit="y">2</domain:period>
          <domain:ns>
            <domain:hostObj>ns1.nominet.org.uk</domain:hostObj>
            <domain:hostObj>ns2.nominet.org.uk</domain:hostObj>
          </domain:ns>
          <domain:registrant>XYZ54321</domain:registrant>
          <domain:contact type="admin">servABCD12345</domain:contact>
          <domain:authInfo>
            <domain:pw>**********</domain:pw>
          </domain:authInfo>
        </domain:create>
      </create>
      <clTRID>abcde12345</clTRID>
    </command>
</epp>
```
3. To create a new registrant with an existing Address for Service:

Create a registrant contact (as above) and create the domain name using the new registrant contact ID and the existing service contact ID.

If the existing service contact is servXYZ54321, then the command would be

```
<?xml version="1.0" encoding="UTF-8"?>
<epp xmlns="urn:ietf:params:xml:ns:epp-1.0"
    xmlns:xsi="http://www.w3.org/2001/XMLSchema-instance"
    xsi:schemaLocation="urn:ietf:params:xml:ns:epp-1.0
    epp-1.0.xsd">
    <command>
      <create>
        <domain:create
          xmlns:domain="urn:ietf:params:xml:ns:domain-1.0"
          xsi:schemaLocation="urn:ietf:params:xml:ns:domain-1.0
          domain-1.0.xsd">
          <domain:name>example.uk</domain:name>
          <domain:period unit="y">2</domain:period>
          <domain:ns>
            <domain:hostObj>ns1.nominet.org.uk</domain:hostObj>
            <domain:hostObj>ns2.nominet.org.uk</domain:hostObj>
          </domain:ns>
          <domain:registrant>ABCD12345</domain:registrant>
       <domain:contact type="admin">servXYZ54321</domain:contact>
          <domain:authInfo>
            <domain:pw>**********</domain:pw>
          </domain:authInfo>
        </domain:create>
      </create>
      <clTRID>abcde12345</clTRID>
    </command>
</epp>
```
4. To link an existing registration to an existing Address for Service:

Create the domain name using the existing registrant contact ID and the existing service contact ID

If the existing registrant contact ID is NOMINET12345 and the existing service contact ID is servNOMINET12345, then the command would be

```
<?xml version="1.0" encoding="UTF-8"?>
<epp xmlns="urn:ietf:params:xml:ns:epp-1.0"
    xmlns:xsi="http://www.w3.org/2001/XMLSchema-instance"
    xsi:schemaLocation="urn:ietf:params:xml:ns:epp-1.0
    epp-1.0.xsd">
    <command>
      <create>
        <domain:create
          xmlns:domain="urn:ietf:params:xml:ns:domain-1.0"
          xsi:schemaLocation="urn:ietf:params:xml:ns:domain-1.0
          domain-1.0.xsd">
          <domain:name>example.uk</domain:name>
          <domain:period unit="y">2</domain:period>
          <domain:ns>
            <domain:hostObj>ns1.nominet.org.uk</domain:hostObj>
            <domain:hostObj>ns2.nominet.org.uk</domain:hostObj>
```

```
 </domain:ns>
          <domain:registrant>NOMINET12345</domain:registrant>
       <domain:contact type="admin">servNOMINET12345</domain:contact>
          <domain:authInfo>
            <domain:pw>**********</domain:pw>
          </domain:authInfo>
        </domain:create>
      </create>
      <clTRID>abcde12345</clTRID>
    </command>
</epp>
```
## *Registering a domain on WDM*

The Address for Service fields will be available to populate when carrying out a 'create' or 'modify' command.

## **PO Boxes**

PO Boxes will not be accepted as a valid address for .uk domain names. For any new registrations an application containing a PO Box either as the main address or as an Address for Service will be rejected.

We do however recognise that some third level domains with rights have a PO Box as an address. During the rights window the PO Box will be allowed where a right is being exercised. Having exercised a right, the .uk address will need to be updated to meet the rules for .uk registrations. If this is not updated the registration will be in breach of the rules. Please ensure your customers are aware of this obligation and make the necessary changes. A programme to update remaining registrations using a PO Box will be conducted in the future. Failure to provide an address that is not a PO Box could result in the deletion of the .uk domain name.

## **Email verification (exercising the right to a .uk only)**

Where the 3rd level and the application for the 2nd level have the same registrar, then that registrar will be responsible for authenticating the applicant by whichever means they deem appropriate (e.g. applicant has logged into their account with the registrar).

When a right is exercised through a registrar who is different to the registrar of the existing third level domain with rights, email verification will be required. This is to ensure that it is the actual registrant of the third level domain that is applying for the .uk and it is not a fraudulent registration attempt.

Verification refers to email address only, and implies that the email address is operational, and we can be reasonably satisfied that it provides means to contact that registrant.

In this situation Nominet will email the registrant and ask them to authenticate the registration of the .uk domain name. The registrant will have seven days to do this and the domain name will not be delegated until the

authentication has been completed. If the authentication is not completed within this time period then the domain name will be cancelled. The registrar will not be invoiced in this instance. It will be possible to apply again for the domain name as the right will not be lost.

## **Error messages**

Our registration tools are being developed to allow .uk registrations and to incorporate the Data Quality Policy. As such a number of new error messages will be required to cover, but are not limited to, the following scenarios:

- Address for Service not provided
- PO Box not allowed at the second level

These error messages will be returned from all of the registration systems:

- o V334 Your request for domain '%s' has failed because the '%s' for the registrant does not fully match any registrant which has rights for this domain
- o V335 Your request includes the domain '%s'. Please send a separate request for this domain.
- o V336 The address for service for a domain must have a country code of GB, GG, JE or IM
- o V337 Either the registrant or the address for service for domain '%s' must have a country code of GB, GG, JE or IM
- o V338 Too many %s contacts specified (%d is maximum)
	- -- will occur if an attempt is made to add 2 admin contacts to a domain (max=1)
- o V339 Contact %s cannot be used as the registrant for a domain
- o V340 Contact %s cannot be used as the service address for a domain

-- where %s is either the registrant ID or the EPP ID for the contact

o V133 '%s' address must have city field present

The %s will be replaced with the country code in the address. E.g. UK, JE etc.

- o V344 A service address cannot be opted out
- o V345 Contact %s cannot be used as the service address for a domain because it has been set to opt-out
- o V346 Contact cannot be used as the registrant for a second level domain because it is registered to a PO Box
- o V347 Contact cannot be used as the service address for a second level domain because it is registered to a PO Box
- o V348 Contact address cannot be changed to a PO Box because it is the registrant of a second level domain
- o V349 Contact address cannot be changed to a PO Box because it is the service address of a domain
- $\circ$  V355 Operation blocked due to restrictions applied to the third level domain name with rights

o V356 Phone number must start with a '+' followed by the country code

-- generated when a phone number is provided during account modification or creation that does not comply with DQ rules.

o V357 First line of address must contain at least 1 non-numeric character

-- generated when street1 is provided during account modification or creation that does not comply with DQ rules.

o V358 Contact with type %s cannot have trading name

-- generated when type id set IND or FIND and a trading name is present during account modification or creation.

# **Testbeds**

.uk and the Data Quality (DQ) Lock functionality are available in the test bed for both EPP and the Automaton. Instructions on how to use our testbeds can be found at:

## *EPP*

[http://registrars.nominet.org.uk/namespace/uk/registration-and-domain-management/registrar](http://registrars.nominet.org.uk/namespace/uk/registration-and-domain-management/registrar-systems/epp/testbed)[systems/epp/testbed](http://registrars.nominet.org.uk/namespace/uk/registration-and-domain-management/registrar-systems/epp/testbed)

## *Automaton*

[http://registrars.nominet.org.uk/namespace/uk/registration-and-domain-management/registrar](http://registrars.nominet.org.uk/namespace/uk/registration-and-domain-management/registrar-systems/automaton/testbed)[systems/automaton/testbed](http://registrars.nominet.org.uk/namespace/uk/registration-and-domain-management/registrar-systems/automaton/testbed)

# **Data Quality Policy**

# **Overview of the Data Quality Policy**

At a glance this section contains:

- Information on what the new **Data Quality Policy** means for you
- What **data completeness checks** will be made on data submitted at registration
- The process for **data validation** and what you will be expected to do
- Details of the **compliance programme** and information about Registrar Reviews

# **What does this mean for me?**

The **Data Quality Policy** will be implemented on 7 May 2014 and will apply across the .uk namespace managed by Nominet. It consists of four elements:

- **Data completeness checks** for all data submitted through registration systems
- A **data validation process**, where we will automatically attempt to validate the name and address data provided. Where data could not be validated through Nominet's initial process we (or the registrar where applicable) will undertake further validation activities
- A **compliance programme** to ensure registrars comply with the standards set out in the new **Registrar Agreement** and **Data Quality Policy**

There are a number of key data quality obligations placed on registrars under the **Data Quality Policy**. All registrars must ensure that:

- Data submitted by them is *complete* that is that it complies with the format requirements set out in the **Data Quality Policy** – see the 'Data completeness check' section below; and
- They take steps to ensure that a minimum proportion of the data they submit to Nominet can be validated by us – that is that we can confirm its accuracy by checking it against a third party data source – see the 'Proportion of minimum valid data expected' and 'Data validation process' sections below

# **Proportion of minimum valid data expected**

The **Data Quality Policy** states that registrars must ensure that a reasonable, minimum proportion of the data they submit to us can be validated through our third party solution. This applies to all new registrations and for changes to data submitted through registration systems. We will continue to work with you to validate data that has not passed our automated checks in the past.

We will continually review the minimum proportion of data validation across the register as a whole and on an individual registrar basis where appropriate.

For all registrars we will initially be setting the minimum proportion at 70% of all new and changed data submitted through our registration tools. Registrars who do not meet this standard will be supported by our **Customer Services** team with a view to making measurable improvements to the quality of their data.

## *Ensuring data can be validated*

To ensure a minimum proportion of the data registrars submit to Nominet can be validated, registrars may wish to adjust their up-front data capture process, e.g. using address validation software, and formatting data entry fields to ensure accuracy where possible.

Sole traders and partnerships (i.e. non-limited companies) often pose a particular challenge in data validation. The proportion of validated data can be increased by ensuring that the trading name is submitted in the 'trading as' field and that the 'registrant field' contains the name(s) of the individual(s).

## **Data completeness check**

Below is an overview of all completeness checks which Nominet will make upon submission or modification of the following fields:

#### *Registrant name*

- A registrant name must be submitted
- This must contain at least 4 characters and of these 3 or more must be letters

## *Address format*

- Street 1 contains non-numeric information (not just number)
- Post town
- **Country**
- Post code where applicable for that country

#### *Phone number format*

Where provided, a phone number must be in the following format:

- Begin with  $a$  "+"
- Followed with a country code
- Digits after country code

#### *Email format*

- Contains an'@'
- Ends with a valid TLD (Top Level Domain)
- Contains at least one character before the "@"
- Must not have any trailing or leading spaces

NOTE: Under the .uk rules of registration, there are requirements concerning PO Box and Address for Service that impact the registrant data allowed.

# **Data validation process**

Nominet will attempt to validate all name and address data through a third party at the point of registration or when the data is changed.

## *Validated data*

Validation means that all of the following conditions can be satisfied:

- Fields are complete as set out in the **Data Quality Policy**;
- The registrant's name is present on a third party database, or other verification can be supplied, including by the registrar, registrant or other reliable third party source, and
- The registrant's address is present on a third party database or other verification can be supplied, including by the registrar, registrant or other reliable third party source.

## *Data that cannot be validated*

Where Nominet is not able to validate the data provided, for example due to the data provided being incorrect or incomplete, or because the third party source against which Nominet is validating data may not be able to validate non-UK data, further work will be required either by Nominet or the registrar to validate the data.

**NOTE: Both Accredited Channel Partners and Channel Partners will have until 22 September 2014 (when Registrar Reviews are due to start) to ensure that they have all the necessary processes in place. That means that although domain names may be flagged and if required suspended for poor data quality in the usual way, they will not be deleted in the intervening time.**

## *If you have a Channel Partner tag or Self-Managed tag*

For data submitted through Self-Managed tags or Channel Partner tags, where Nominet has not been able to validate data we will contact the registrant by email to ask them to either:

- Correct or update the data provided; or
- Send appropriate documentation to allow validation of the data provided

Where the data is updated or corrected this will be re-submitted for validation. If it is still not possible to validate the data the registrant will be asked for documentation to evidence their name and/or address data.

Where documentation is provided, a member of Nominet's **Customer Services** team will use this to validate the data.

If it is not possible to validate the information after 30 days, then the domain name will be suspended. From 22 September 2014 if it continues to not be possible to validate the data then the domain name will be deleted after a further 30 days.

Any communications made to registrants will also be sent to registrars.

## *If you have an Accredited Channel Partner tag*

For data submitted through Accredited Channel Partner tags, where it has not been possible to validate through our third party solution, the registrar will be advised that this is the case. One of the following actions will then be required:

- Working with the registrant the data could be corrected or updated
- The data could be validated through an auditable validation process
- A data quality lock could be placed on the domain name

Where the data is updated or corrected this will be re-submitted for validation. If it is still not possible to validate the data this will be communicated back to the registrar to take further action.

Registrars who operate Accredited Channel Partner tags are required to have an auditable validation process in place to validate data we have advised that we have not been able to validate through our third party solution.

Where it is not possible to validate the data provided, the registrar will have access to a data quality lock, which will suspend the domain name. From 22 September, Accredited Channel Partners will also be permitted to delete domain names that they suspend as set out in their own **data quality policy**. Note: domains with a data quality lock applied cannot be renewed.

# **Examples of data validation sources**

There are a number of methods that you can use in order to ensure that data submitted to us is valid. You may wish to consider using a trustworthy third party source to validate your customer data. This could involve identifying individuals through their commonly used ID (passport, drivers licence etc) or by checking Companies House records for limited companies. For additional validation, you may also wish to use third party data validation tools e.g. Royal Mail address search, business directories, electoral roll etc. Please see the table below for more details.

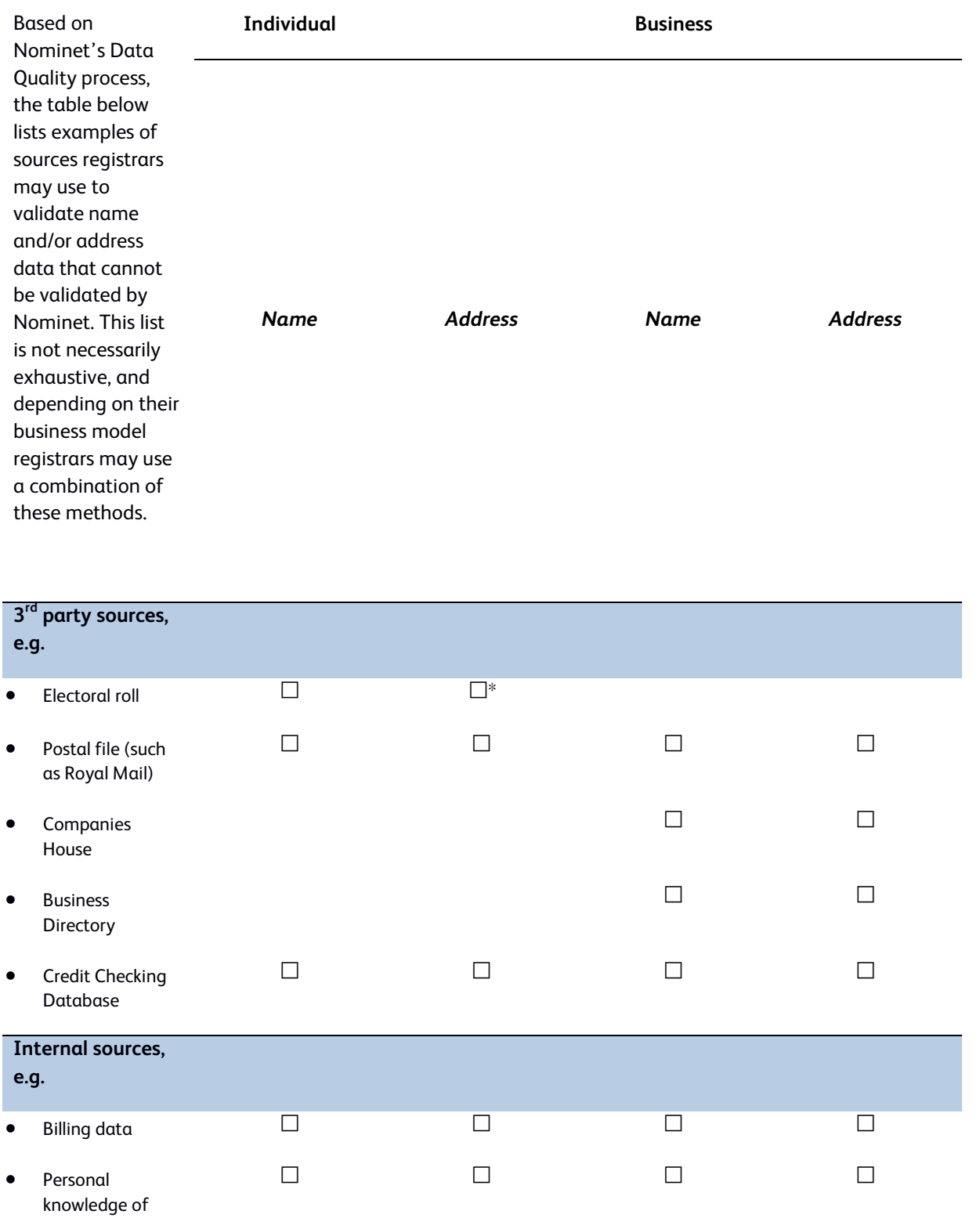

registrant

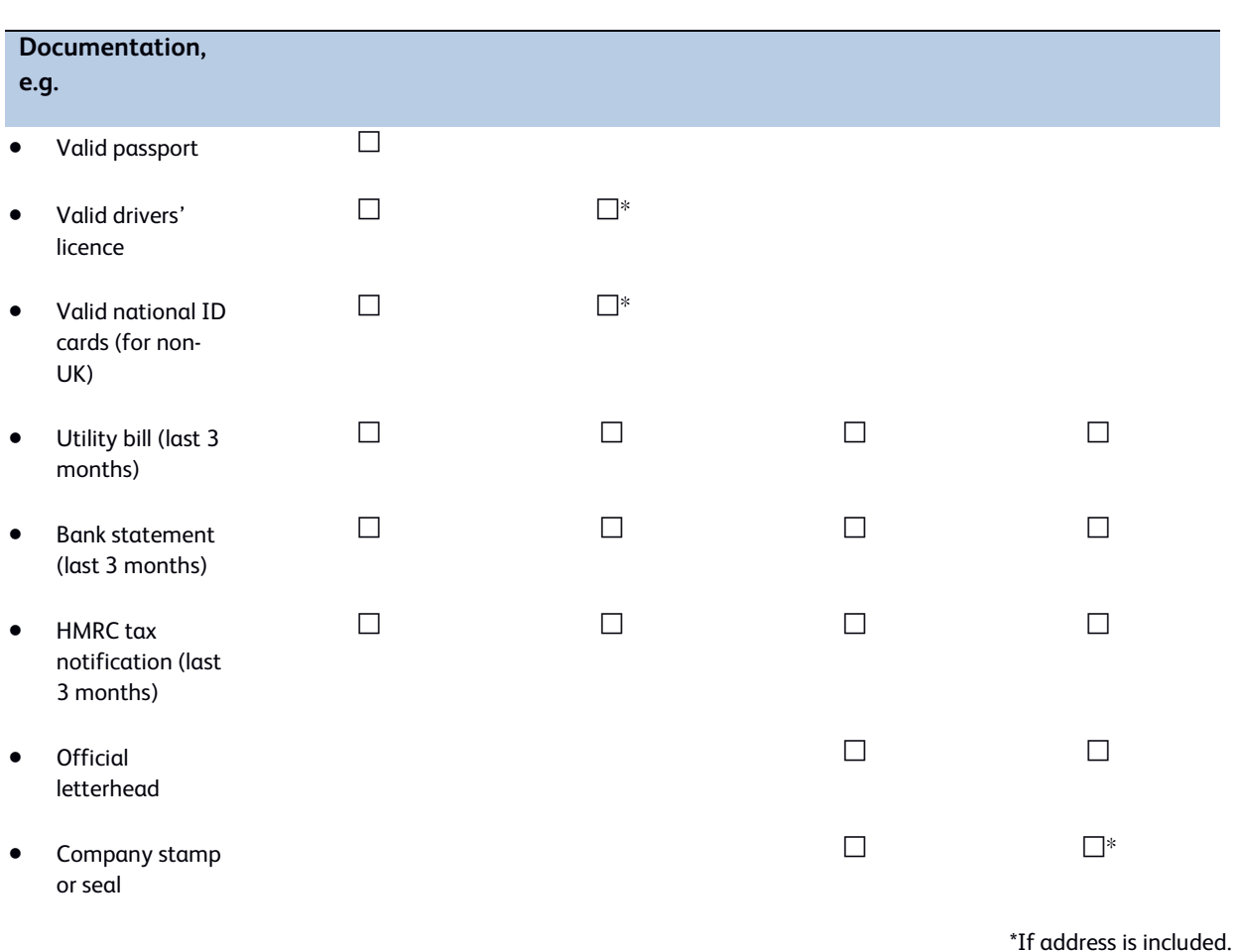

Registrars may also wish to build in processes to allow registrants to view and correct data, which can then be resubmitted for revalidation.

## *Validation sources that do not meet our requirements*

For clarification the following methods of validation are not considered an acceptable way of validating the registrant name and/or address, although this is not an exhaustive list.

Any form of validation undertaken by the registrant themselves, e.g.

- o Email verification, where the registrant confirms their contact details via email
- o Calling the registrant to obtain verbal confirmation of their contact details
- o A third party vouching for the registrant, unless they are professionally or legally able to certify as such

## *Auditable evidence*

During a Registrar Review, Nominet will look at a sample of data validated by the registrar. Below we have outlined the types of auditable evidence we might look for:

## **Validation against 3rd party sources**

We would expect an electronic or paper trail demonstrating what source a registrar has used to check the data and when. This could be a date-stamped flag in a database, a spreadsheet, or a manual log. During a Registrar Review Nominet might also audit the process by checking the data against the named source ourselves.

## **Validation against internal sources**

For billing data this could again be an electronic or paper trail, date-stamped database flag or log that demonstrates what source the registrar has used to check the data and when.

For personal knowledge of the registrant, for example a neighbour of yours, we would expect a record saying this was the source of your validation.

## **Validation against documentation**

We do not expect registrars to keep paper documents on file over and above their usual processes. We would expect to be able to audit an electronic trail or database flag that would demonstrate that a document was submitted and checked, including details of what type of document and when.

In addition to the above checks, if issues with data quality are identified, a two-way conversation will take place to develop an improvement plan. Nominet and the registrar may agree specific measures for Nominet to obtain further evidence that the data quality validation process proposed by the registrar is being implemented.

# **Data Quality Notifications**

If we are unable to validate the data submitted to us we will notify you.

For data submitted through Accredited Channel Partner tags we will only notify you.

For Channel Partner and Self Managed tags both you and the registrant will receive a notification. If it is not possible to validate the data within 30 days the domain name will be suspended. At the time of suspension a 'Domains Suspended Notification' is sent. From 22 September 2014 if the incorrect details are not corrected, then approximately 30 days after the suspension notification is sent, the domain name is deleted.

You can choose to receive notifications via EPP, e-mail, or both. This can be set within Online Services.

## *EPP data quality notification*

If you elect to get your notifications via EPP, the following notification is generated when Nominet cannot validate data.

If you have an Accredited Channel Partner tag, you also have the facility to apply a data quality lock – see the 'Data Quality Lock' section for details.

The <n:processData> element has the following sub-elements:

- A standard <contact:infData> element giving the account details concerned.
- An <n:processType> element indicating the process type of "Data Quality workflow -", followed by the workflow type: "Registrant Name", "Registrant Address" or "Registrant Name & Address".
- An <n:suspendDate> giving the date that the account will be suspended if the incorrect details are not updated.
- An <n:cancelDate> giving the date that the account will be cancelled if the incorrect details are not corrected.
- An <n:domainList> element giving a list of the domain names affected. This element has a "noDomains" element giving the number of domains in the list.

#### Example of a data quality workflow process notification

```
<?xml version="1.0" encoding="UTF-8" standalone="no"?>
<epp xmlns="urn:ietf:params:xml:ns:epp-1.0"
       xmlns:xsi="http://www.w3.org/2001/XMLSchema-instance"
       xsi:schemaLocation="http://www.nominet.org.uk/epp/xml/epp-1.0 epp-1.0.xsd">
   <response>
     <result code="1301">
       <msg>Command completed successfully; ack to dequeue</msg>
     </result>
     <msgQ count="1" id="123456">
       <qDate>2012-09-05T11:00:39Z</qDate>
       <msg>DQ Workflow process commenced notification</msg>
     </msgQ>
     <resData>
       <n:processData stage="initial"
         xmlns:n="http://www.nominet.org.uk/epp/xml/std-notifications-1.2"
         xsi:schemaLocation="http://www.nominet.org.uk/epp/xml/std-notifications-1.2 
         std-notifications-1.2.xsd">
         <contact:infData
           xmlns:contact="urn:ietf:params:xml:ns:contact-1.0"
           xsi:schemaLocation="urn:ietf:params:xml:ns:contact-1.0 contact-1.0.xsd">
           <contact:id>E2CD4B4D83DB0857</contact:id>
           <contact:roid>100590-UK</contact:roid>
           <contact:status s="ok"/>
           <contact:postalInfo type="loc">
             <contact:name>contact 32</contact:name>
             <contact:org>account-name 32</contact:org>
             <contact:addr>
               <contact:street>street 32</contact:street>
               <contact:city>city x</contact:city>
               <contact:sp>n/a</contact:sp>
               <contact:pc>NW32 1ZZ</contact:pc>
               <contact:cc>GB</contact:cc>
             </contact:addr>
           </contact:postalInfo>
           <contact:email>email 32</contact:email>
           <contact:clID>TEST</contact:clID>
           <contact:crID>test@automaton</contact:crID>
           <contact:crDate>2009-08-06T17:52:21</contact:crDate>
           <contact:upID>test@automaton</contact:upID>
           <contact:upDate>2012-09-04T11:04:40</contact:upDate>
         </contact:infData>
```

```
 <n:processType>DQ Workflow</n:processType>
         <n:suspendDate>2012-09-26T10:59:11</n:suspendDate>
         <n:cancelDate>2012-10-17T10:59:15</n:cancelDate>
         <n:domainListData noDomains="1">
           <n:domainName>epp-example1.co.uk</n:domainName>
         </n:domainListData>
       </n:processData>
     </resData>
     <extension>
       <warning:truncated-field field-name="contact:upID"
         xmlns:warning="http://www.nominet.org.uk/epp/xml/std-warning-1.1"
         xsi:schemaLocation="http://www.nominet.org.uk/epp/xml/std-warning-1.1 
         std-warning-1.1.xsd">
         Full entry is 'test@nominet.org.uk'.
       </warning:truncated-field>
     </extension>
    strID <clTRID>EPP-ABC-12345</clTRID>
       <svTRID>123456</svTRID>
    \langle/trID>
   </response>
</epp>
```
## *AUTOMATON data quality notifications*

### **Accredited tags**

If you have an Accredited Channel Partner tag, this message will be returned when Nominet cannot validate data

#### <START>

Subject: Data Quality notification The following message was sent from the Automaton: THIS IS AN AUTOMATED MESSAGE. PLEASE DO NOT REPLY TO THIS MESSAGE. With reference to

Account details: \*account-id: \*account-name: Domain name(s): \*key:

We have been unable to validate the {name/Address} data. As an Accredited Channel Partner, you must take appropriate steps to validate or correct this data. If it is not possible to correct or validate this information you must suspend the domain within 30 days.

If you need any further information please contact our **Customer Services** department on +44 (0) 1865 332222 or email [nominet@nominet.org.uk.](mailto:nominet@nominet.org.uk)

Nominet UK

<END>

If you have an Accredited Channel Partner tag, you also have the facility to apply a Data Quality lock – see 'Data Quality Lock' section for details.

## **Channel Partner/Self Managed**

If you have a Channel Partner or Self-Managed tag, this message will be returned when Nominet cannot validate data <START> Subject: Data Quality Workflow process commenced notification The following message was sent from the Automaton: THIS IS AN AUTOMATED MESSAGE. PLEASE DO NOT REPLY TO THIS MESSAGE. With reference to

Account details: \*account-id: \*account-name: Domain name(s): \*key:

We have been unable to validate the {name/Address} data. We have contacted the registrant asking that the data be corrected or that documentation be submitted to validate the information provided. If we do not receive an update by {DATE}, the account and all domain names held on it will be suspended. When a domain name is suspended all services associated with it, such as email or a web site, will stop working.

If you need any further information please contact our Customer Services department on +44 (0) 1865 332222 or email [nominet@nominet.org.uk.](mailto:nominet@nominet.org.uk) Nominet UK <END>

## *Data quality registrant notifications (for Channel Partner and Self Managed tags only)*

The following notifications will be sent to registrants whose data we are unable to validate. The content will vary slightly depending on the element(s) of data that it is has not possible to validate (address/registrant name).

#### **Application fails data validation**

Subject: Your domain registration - additional action required

========================================================================

Domain Name(s):

<domain name(s)>

========================================================================

Unfortunately we have been unable to validate the registrant details that you have provided for the domain name(s) as you have provided <name and/or address> details that we have been unable to automatically identify against public data sources.

Registrant Name: <Registrant name>

Address:

#### <Address>

It is possible that your details are correct, but that they do not appear on public data sources available to us. Please review your details by logging into your Online Services account and making any necessary corrections to your information ensuring that <your name is / name and address are/ your address is> entered in full. If on review you find that your <name / name and address> <has/have> already been entered correctly please provide us with documentary evidence (copy of official ID or incorporation certificate etc) so that we can validate your details and process your application. Please attach this by reply or send directly to <serviceapplications>. Alternatively please fax or post copies of the documentation to us quoting your domain name(s).

To correct your details please log into Online Services at[: http://www.nominet.org.uk/go/login](http://www.nominet.org.uk/go/login)

\* Click on 'Domain List'

To correct the registrant name:

- \* Click 'edit' next to your registrant name
- \* You will then be able to correct the registrant name

#### [and/or]

To correct the registrant address:

- \* Click 'edit' next to your registrant address
- \* You will then be able to correct the registrant address

We have also notified your registrar.

Please contact the Data Validation Team if you need any assistance.

Kind regards,

Data Validation Team T +44 (0) 1865 332222 F +44 (0) 1865 332288 E validation@nominet.org.uk [http://www.nominet.org.uk](http://www.nominet.org.uk/)

Any documentary evidence that you provide will be used solely for the purpose of validating the data on the domain name register, and will not retained any longer than is necessary for that purpose. In any event, copies of your documents will not be retained any longer than three months from the date on which you submit them. The documentation provided will not be passed on to any third parties

Nominet UK is a company limited by guarantee and registered in England under No. 3203859. Our registered office is Minerva House, Edmund Halley Road, Oxford Science Park, Oxford, OX4 4DQ, England.

#### **Application fails data validation +23 days**

Subject: Your domain registration - additional action required

========================================================================

Domain Name(s):

<domain name(s)>

========================================================================

We contacted you on <DD MMM YYYY> to advise you that we have been unable to validate the registrant details for your domain name(s).

Unfortunately the registrant details that you have provided for the domain name(s) could not be processed as you have provided <name and/or address> details we could not automatically identify against public data sources.

Registrant Name: <Registrant name>

Address:

#### <Address>

Please amend your details by logging into your Online Services account and making the necessary corrections to your information ensuring that <your name is / name and address are/ your address is> entered in full. If on review you find that your <name / name and address> <has/have> already been entered correctly please provide us with documentary evidence (copy of official ID or incorporation certificate etc) so that we can validate your details and process your application. Please attach this by reply or send directly to <serviceapplications>. Alternatively please fax or post copies of the documentation to us quoting your domain name(s).

To correct your details please log into Online Services at[: http://www.nominet.org.uk/go/login](http://www.nominet.org.uk/go/login)

\* Click on 'Domain List'

To correct the registrant name:

- \* Click 'edit' next to your registrant name
- \* You will then be able to correct the registrant name

#### [and/or]

To correct the registrant address:

- \* Click 'edit' next to your registrant address
- \* You will then be able to correct the registrant address

If we have been unable to validate your registration details by  $<10$  days time> your domain name(s) will be suspended. Once a domain name is suspended, any services that use it such as your website or email will stop working.

Your domain name(s) will then remain in a suspended state until we are able to validate the registrant details for your domain name(s). If it remains not possible to validate your registrant details your domain name(s) < is at/are at> risk of cancellation.

We have also notified your registrar.

Please contact the Data Validation Team if you need any assistance.

Kind regards,

Data Validation Team T +44 (0) 1865 332222 F +44 (0) 1865 332288 E validation@nominet.org.uk [http://www.nominet.org.uk](http://www.nominet.org.uk/)

Any documentary evidence that you provide will be used solely for the purpose of validating the data on the domain name register, and will not retained any longer than is necessary for that purpose. In any event, copies of your documents will not be retained any longer than three months from the date on which you submit them. The documentation provided will not be passed on to any third parties

Nominet UK is a company limited by guarantee and registered in England under No. 3203859. Our registered office is Minerva House, Edmund Halley Road, Oxford Science Park, Oxford, OX4 4DQ, England.

#### **Suspension email**

Subject: Your domain name has been suspended

========================================================================

Domain Name(s):

<domain name(s)>

========================================================================

We contacted you on <DD MMM YYYY> to advise you that we have been unable to validate the registrant details for your domain name(s).

Unfortunately we have not received the necessary information from you and your domain name(s) <has/have> now been suspended.

Your domain name(s) will remain suspended until we are able to validate your registrant details. If it is not possible to validate your registrant details your domain name(s) <is at/are at> risk of cancellation.

Registrant Name: <Registrant name>

Address:

#### <Address>

Should you wish to retain your domain name(s), please amend your details now by logging into your Online Services account and making the necessary corrections to your information ensuring that <your name is / name and address are/ your address is> entered in full. If on review you find that your <name / name and address> <has/have> already been entered correctly please provide us with documentary evidence (copy of official ID or incorporation certificate etc) so that we can validate your details and process your application. Please attach this by reply or send directly to <serviceapplications>. Alternatively please fax or post copies of the documentation to us quoting your domain name(s).

To correct your details please log into Online Services at[: http://www.nominet.org.uk/go/login](http://www.nominet.org.uk/go/login)

\* Click on 'Domain List'

To correct the registrant name:

- \* Click 'edit' next to your registrant name
- \* You will then be able to correct the registrant name

#### [and/or]

To correct the registrant address:

- \* Click 'edit' next to your registrant address
- \* You will then be able to correct the registrant address

We have also notified your registrar.

Please contact the Data Validation Team if you need any assistance.

Kind regards,

```
Data Validation Team
T +44 (0) 1865 332222 F +44 (0) 1865 332288 E validation@nominet.org.uk
```
#### [http://www.nominet.org.uk](http://www.nominet.org.uk/)

Any documentary evidence that you provide will be used solely for the purpose of validating the data on the domain name register, and will not retained any longer than is necessary for that purpose. In any event, copies of your documents will not be retained any longer than three months from the date on which you submit them. The documentation provided will not be passed on to any third parties

Nominet UK is a company limited by guarantee and registered in England under No. 3203859. Our registered office is Minerva House, Edmund Halley Road, Oxford Science Park, Oxford, OX4 4DQ, England.

#### **Remains suspended +53 days**

Subject: Your domain name(s) suspended

========================================================================

Domain Name(s):

<domain name(s)>

========================================================================

We contacted you on <DD MMM YYYY> to advise you that we have been unable to validate the registrant details for your domain name(s).

Unfortunately we have not received the necessary information from you and your domain name(s) <has/have> now been suspended.

Your domain name(s) will remain suspended until we are able to validate your registrant details. If it is not possible to validate your registrant details your domain name(s) <is at/are at> risk of cancellation.

Registrant Name: <Registrant name>

Address:

#### <Address>

Should you wish to retain your domain name(s), please amend your details now to avoid cancellation. You can do this by logging into your Online Services account and making the necessary corrections to your information ensuring that <your name is / name and address are/ your address is> entered in full. If on review you find that your <name / name and address> <has/have> already been entered correctly please provide us with documentary evidence (copy of official ID or incorporation certificate etc) so that we can validate your details and process your application. Please send these documents to <serviceapplications>. Alternatively please fax or post copies of the documentation to us quoting your domain name.

To correct your details please log into Online Services at[: http://www.nominet.org.uk/go/login](http://www.nominet.org.uk/go/login)

\* Click on 'Domain List'

To correct the registrant name:

- \* Click 'edit' next to your registrant name
- \* You will then be able to correct the registrant name

#### [and/or]

To correct the registrant address:

- \* Click 'edit' next to your registrant address
- \* You will then be able to correct the registrant address

We have also notified your registrar.

Please contact the Data Validation Team if you need any assistance.

Kind regards,

```
Data Validation Team
T +44 (0) 1865 332222 F +44 (0) 1865 332288 E validation@nominet.org.uk
```
#### [http://www.nominet.org.uk](http://www.nominet.org.uk/)

Any documentary evidence that you provide will be used solely for the purpose of validating the data on the domain name register, and will not retained any longer than is necessary for that purpose. In any event, copies of your documents will not be retained any longer than three months from the date on which you submit them. The documentation provided will not be passed on to any third parties.

Nominet UK is a company limited by guarantee and registered in England under No. 3203859. Our registered office is Minerva House, Edmund Halley Road, Oxford Science Park, Oxford, OX4 4DQ, England.

# **Data quality lock**

## **Domains on Accredited Channel Partner tags only**

As part of the requirements for Accredited Channel Partner tags, registrars are responsible for validating their customer data. Where they are unable to validate data, registrars must suspend domain names within 30 days. The following specifications indicate the commands needed to implement the data quality lock, which should be applied when data cannot be validated.

The lock can be applied through EPP, Automaton and WDM and can only be applied to contacts on the registrar's tag.

The lock can only be applied by registrars with an Accredited Channel Partner tag. If you do not have an Accredited Channel Partner tag then an error will be returned (see below).

- The lock affects contacts, whether it is applied by referring to the contact id or a domain associated with a particular contact.
- The lock will be applied only to the specified contact. Service contacts must be explicitly locked separately if relevant.
- The lock can only be applied to contacts that we have been unable to validate through our processes.
- If the lock function is attempted on a contact with incorrect DQ flags an error will be given (see below).
- If a contact is locked, you will be unable to create a new domain name for that contact.
- Once you lock a registrant contact, all domains registered to it will be suspended. Similarly, when a service contact is locked, all domains registered to it will be suspended. Once suspended, a new suspension reason will be given as "Registrar DQ Lock"
- Suspended domains cannot be transferred, nor their tag changed, and they must not be renewed.

## **EPP lock command**

Data quality lock to contact 'MY-EPP-ID' is applied by setting the "type" attribute to "data quality"

Example

```
<?xml version="1.0" encoding="UTF-8" standalone="no"?>
 <epp xmlns="urn:ietf:params:xml:ns:epp-1.0"
       xmlns:xsi="http://www.w3.org/2001/XMLSchema-instance"
       xsi:schemaLocation="urn:ietf:params:xml:ns:epp-1.0 epp-1.0.xsd">
    <command>
      <update>
           <l:lock
                  xmlns:l="http://www.nominet.org.uk/epp/xml/std-locks-1.0"
                  xsi:schemaLocation="http://www.nominet.org.uk/epp/xml/std-locks-1.0
                  std-locks-1.0.xsd"
                  object="contact"
                  type="data quality">
              <l:contactId>MY-EPP-ID</l:contactId>
          \langle/l:lock>
      </update>
      <clTRID>ABC-123</clTRID>
   </command>
</epp>
```
To apply the lock to a registrant contact you can specify a domain name instead of contact ID. To lock the registrant of example.co.uk

```
<?xml version="1.0" encoding="UTF-8" standalone="no"?>
<epp xmlns="urn:ietf:params:xml:ns:epp-1.0"
     xmlns:xsi="http://www.w3.org/2001/XMLSchema-instance"
     xsi:schemaLocation="urn:ietf:params:xml:ns:epp-1.0 epp-1.0.xsd">
     <command>
        <update>
          <l:lock xmlns:l="http://www.nominet.org.uk/epp/xml/std-locks-1.0"
                   xmlns:xsi="http://www.w3.org/2001/XMLSchema-instance"
                   xsi:schemaLocation="http://www.nominet.org.uk/epp/xml/std-locks-1.0 
std-locks-1.0.xsd"
                   object="contact" type="data quality">
                 <l:domainName>example.co.uk</l:domainName>
         \langle1:lock>
        </update>
        <clTRID>ABC-12345</clTRID>
     </command>
</epp>
```
#### **EPP lock command response**

<?xml version="1.0" encoding="UTF-8" standalone="no"?> <epp xmlns="urn:ietf:params:xml:ns:epp-1.0"

```
 xmlns:xsi="http://www.w3.org/2001/XMLSchema-instance"
       xsi:schemaLocation="http://www.nominet.org.uk/epp/xml/epp-1.0
       epp-1.0.xsd">
   <response>
     <result code="1000">
       <msg>Command completed successfully</msg>
     </result>
     <trID>
       <clTRID>EPP-ABC-12345</clTRID>
       <svTRID>10012531</svTRID>
     </trID>
   </response>
</epp>
```
## **EPP unlock command**

#### Example

```
<?xml version="1.0" encoding="UTF-8" standalone="no"?>
 <epp xmlns="urn:ietf:params:xml:ns:epp-1.0"
       xmlns:xsi="http://www.w3.org/2001/XMLSchema-instance"
       xsi:schemaLocation="urn:ietf:params:xml:ns:epp-1.0 epp-1.0.xsd">
    <command>
      <update>
           <l:unlock
                 xmlns:l="http://www.nominet.org.uk/epp/xml/std-locks-1.0"
                 xsi:schemaLocation="http://www.nominet.org.uk/epp/xml/std-locks-1.0
                 std-locks-1.0.xsd"
                 object="contact"
                 type="data quality">
              <l:contactId>MY-EPP-ID</l:contactId>
           </l:unlock>
      </update>
      <clTRID>ABC-123</clTRID>
   </command>
</epp>
```
## *Technical specifications - Automaton*

## **Automaton lock command**

You will need to use the standard lock command with lock-type of "data quality" to apply the lock.

#### Example

1. Create a new email message to applications@nic.uk 2.Use the subject TAG Account Lock (replace TAG with your tag name in capital letters). 3.Use the following template in your email message:

operation: lock account-id: 1234567 lock-type: data quality

You will receive the Automaton Lock Command Response From: UK NIC DNS Admin <hostmaster@nic.uk> To: "Hostmaster" <hostmaster@TEST.co.uk> Reply-To: do-not-reply@nic.uk Precedence: bulk Bcc: reply-archive Subject: Re: TAG Account Lock

The following message was sent from the Automaton:

Account 1234567 has been locked, type: 'data quality'.

If you have any questions please contact support@nominet.org.uk.

Documentation on the automaton can be found on the Nominet Website at http://www.nominet.org.uk/go/automaton

In order to lock using the domain name instead of the contact ID, please see the example below:

#### Example

1. Create a new email message to applications@nic.uk 2.Use the subject TAG Account Lock (replace TAG with your tag name in capital letters). 3.Use the following template in your email message:

operation: lock key: example.co.uk lock-type: data quality

You will receive the Automaton Lock Command Response

From: UK NIC DNS Admin <hostmaster@nic.uk> To: "Hostmaster" <hostmaster@TEST.co.uk>

Reply-To: do-not-reply@nic.uk Precedence: bulk Bcc: reply-archive Subject: Re: TAG Account Lock

The following message was sent from the Automaton:

Account ID for domain name 'example.co.uk' has been locked, type: 'data quality'.

If you have any questions please contact support@nominet.org.uk.

Documentation on the automaton can be found on the Nominet Website at http://www.nominet.org.uk/go/automaton

## **AUTOMATON unlock command**

Example 1. Create a new email message to applications@nic.uk 2.Use the subject TAG Account Unlock (replace TAG with your tag name in capital letters) 3.Use the following template in your email message:

operation: unlock account-id: 1234567 lock-type: data quality

## *Technical specifications – Web Domain Manager*

## **Web Domain Manager (WDM) lock command**

In the WDM you also have the functionality to apply a Data Quality Lock. When you click on the contact in the 'manage contacts' section, if the data has not been validated, you have the option to lock the contact.

If you need to lock the service contact, you will need to do that separately.

Once you have applied a lock, you can unlock using the same commands as above, replacing the word 'lock' with 'unlock'

## **Web Domain Manager (WDM) unlock command**

Once you have applied a lock, you can unlock using the same commands as above, replacing the word 'lock' with 'unlock'

When you click on the contact in the manage contacts section, you have the option to unlock the contact if it has been previously locked by you.

If you need to unlock the service contact, you will need to do that separately.

# **Data quality error messages**

- o V282 Invalid or missing lock type
	- **-** Generated if you attempt to lock a domain name rather than a contact
- o V351 Contact 1234567 cannot be locked as it has good quality data
	- **-** Generated when lock specified using contact ID 1234567
- o V352 Domain registrant cannot be locked as it has good quality data
	- **-** Generated when lock specified using domain
- o V353 Must be an Accredited Channel Partner tag to perform this operation
- o V356 Phone number must start with a '+' followed by the country code
	- **-** Generated when a phone number is provided during account modification or creation that does not comply with DQ rules
- o V357 First line of address must contain at least 1 non-numeric character
	- **-** Generated when street1 is provided during account modification or creation that does not comply with DQ rules
- o V358 Contact with type %s cannot have trading name
	- **-** Generated when type id set IND or FIND and a trading name is present during account modification or creation

# **Data validation on the WHOIS**

From the implementation of the **Data Quality Policy** on 7 May 2014, the data validation status of the registrant of a .uk domain name will be published on the WHOIS for every domain for which Nominet acts as the registry.

The data validation text will be provided below the registrant's address details or underneath the Service Address where this is required for second level .uk domains.

Where existing data still requires validation we will encourage the registrant to update the data either through Online Services or through their registrar if appropriate.

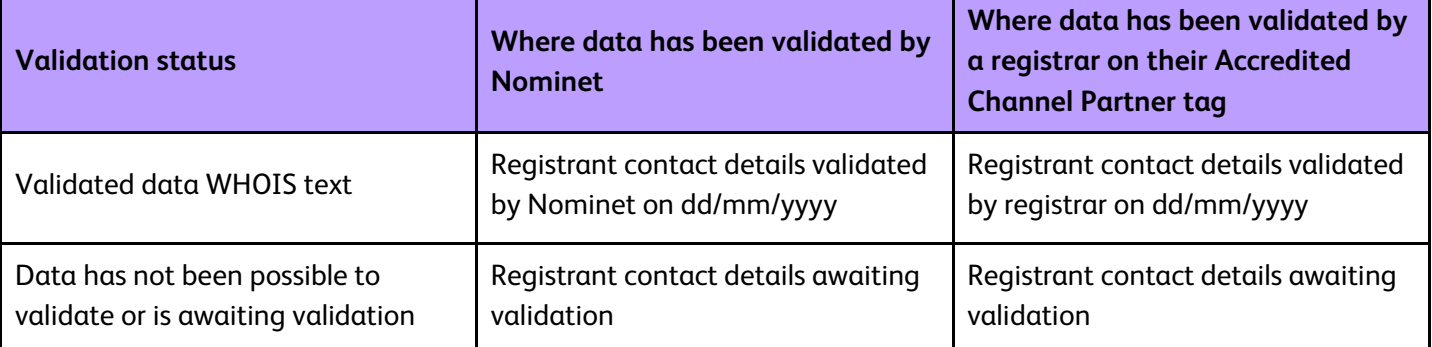

#### The data validation output will be displayed on the WHOIS as follows: